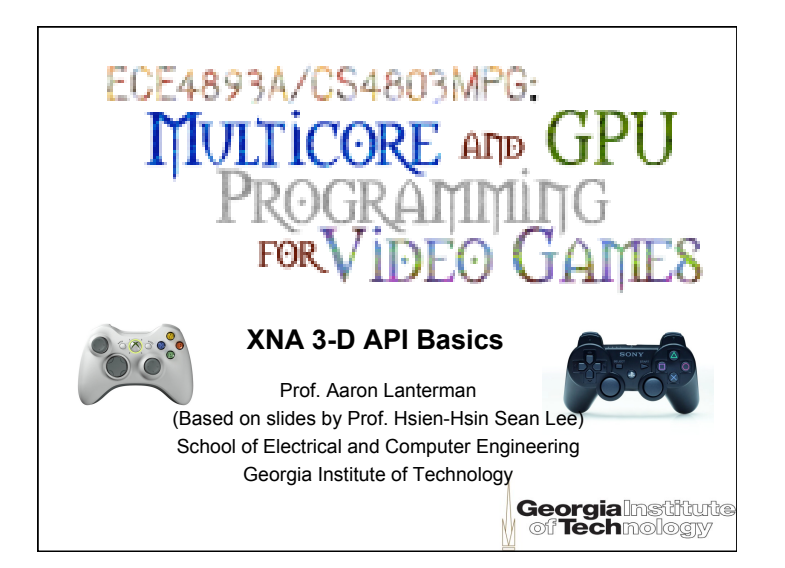

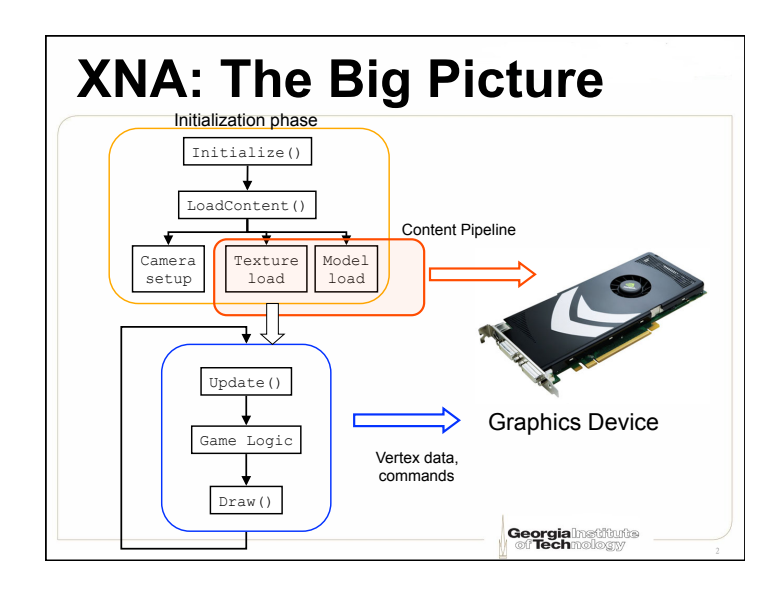

## **Careful when googling**

- XNA Math is different from old D3DX... It's your decision whether you start to use it or not, because it's completely separate library that can be used with DirectX 11, 10, 9 or without anyone of them. On the other hand, you can still link with old D3DX while coding in new DirectX 11, so it's all your choice.
- By the way, I don't know why is this library called "XNA Math." It looks like it has nothing to do with the XNA technology. XNA is a .NET library with its own vector and matrix classes while XNA Math is pure native C++ library distributed with DirectX SDK. It looks like a misnomer.

**Georgia**lnetfults

## **Vectors in XNA**

- •Various types
	- $-$  Vector2 vec $2$  = new Vector2(100, 100);
	- $-$  Vector3 vec3 = new Vector3(10, 10, 10);
	- $-$  Vector4 vec4 = new Vector4 $(1, 1, 10, 2)$ ;
	- –Vector4 vec4 = new Vector4(

new Vector2(1,1),10,2);

**Georgia**lnatitude

## **Standard vector types**

- •Vector4 vec4 = Vector4.One;  $vec4 = (1, 1, 1, 1)$
- •Vector4 vec4 = Vector4.UnitX;  $vec4 = (1,0,0,0)$
- •Vector4 vec4 = Vector4.Zero  $vec4 = (0.0, 0.0)$

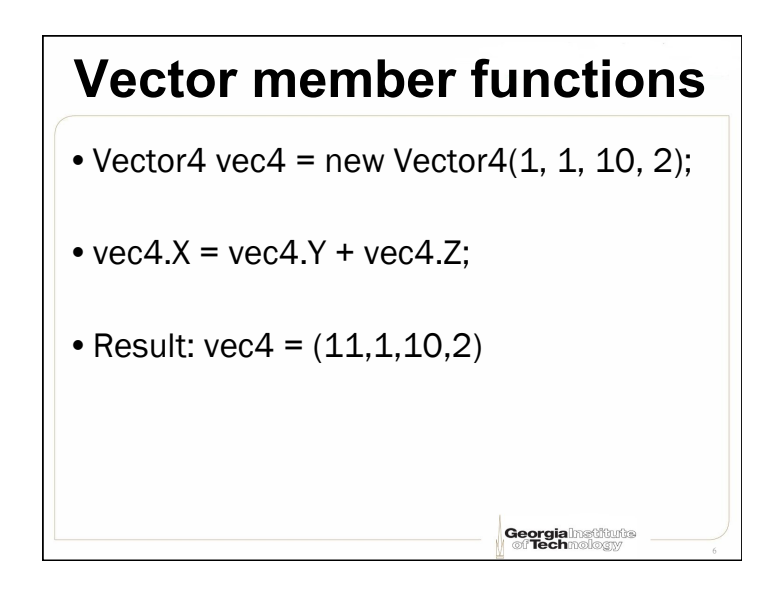

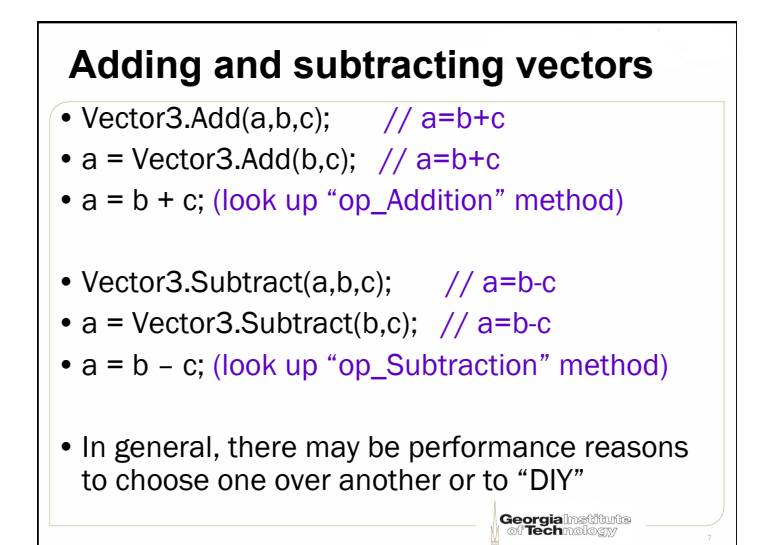

**Georgia**lnatitude

#### **Multiplying & dividing vectors**

- $\cdot c = a \cdot b$ ; c=a/b;
- •Works elementwise for vectors
- •Work as you'd expect for a scalar and a vector

**Georgia haditure** 

•Various corresponding explicit method calls

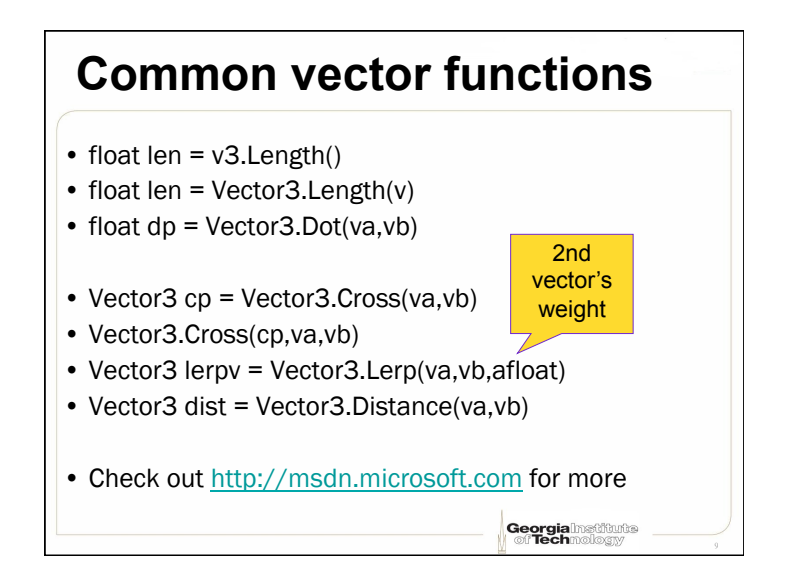

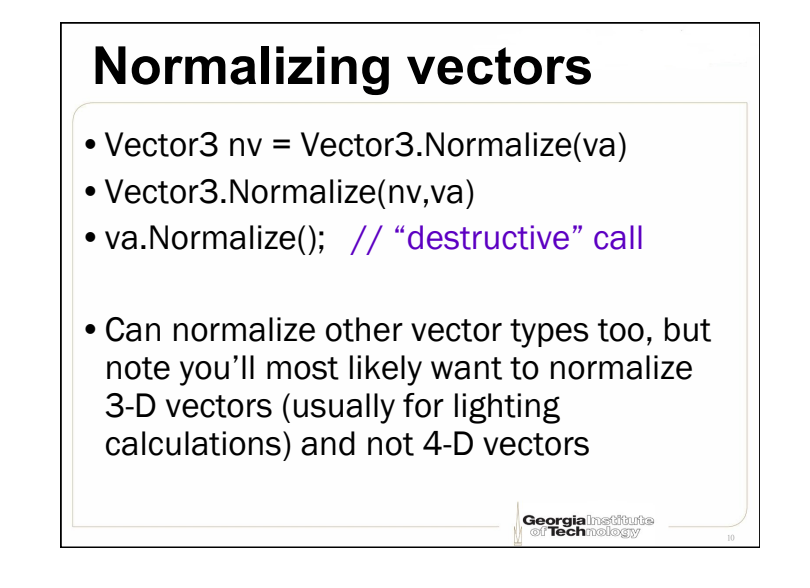

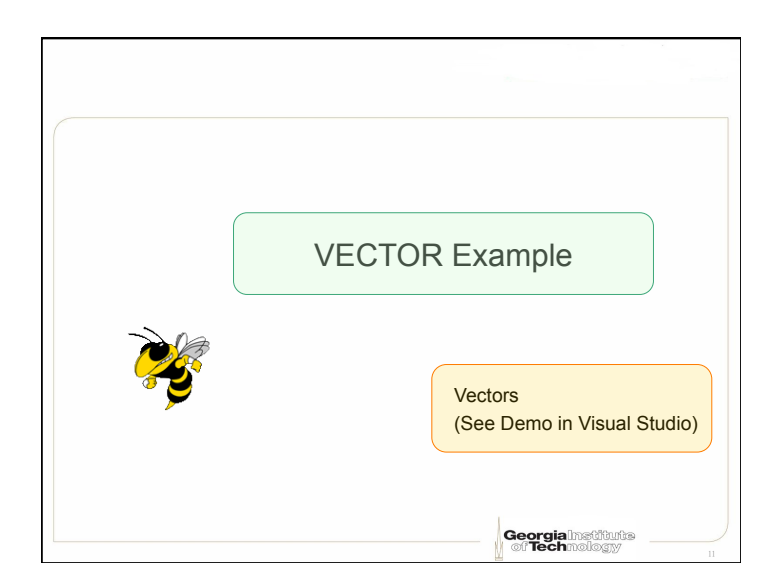

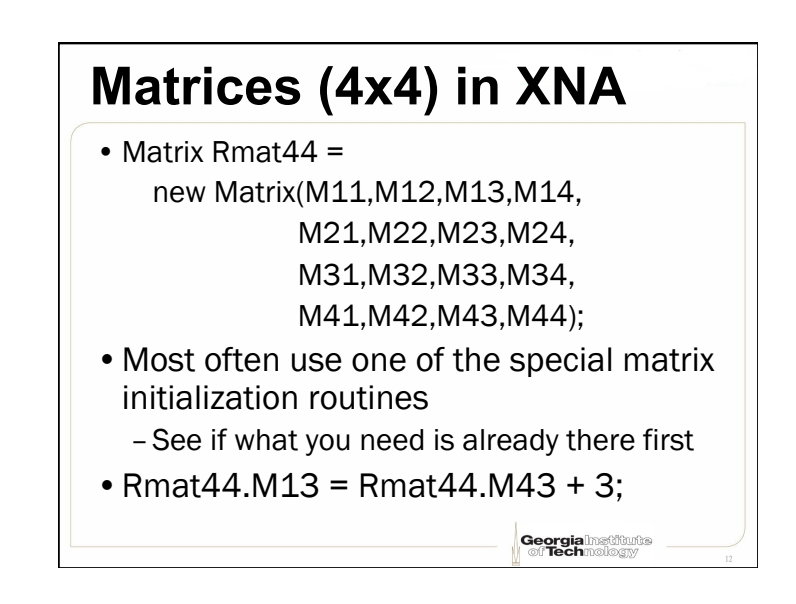

### **Common matrix functions**

- Vector4 Rmat14= Vector4.Transform(vec4, mat); // [1x4]\*[4x4]
- Matrix Rmat44 = Matrix. Multiply (mat1, mat2); // [4x4]\*[4x4]
- Overloaded with operator \*, thus Rmat44=M1\*M2;
- Matrix inv = Matrix.Invert(mat); // find its inverse
- Matrix tr = Matrix.Transpose(mat); // transpose
- Matrix im = Matrix.Identity; // return an identity matrix

**Georgia**lnetfults<br>*C*iffechnology

**Georgia** Institute

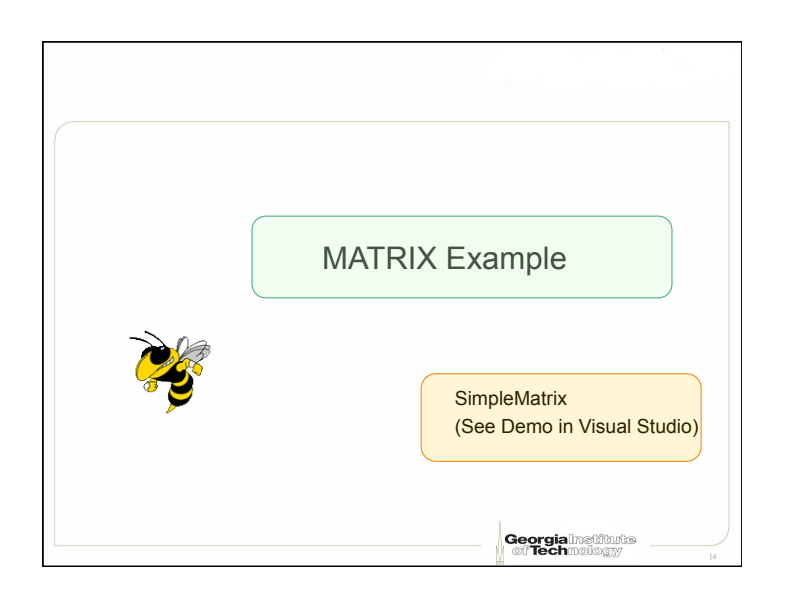

#### **Planes**

- Plane plane1 = new Plane(vec3, d) vec3 describes a normal vector
- d = plane's distance from the origin
- •A useful plane function
	- –Plane.Intersects(boundingbox)
	- –Many others, check msdn

## **Shaders in XNA**

- You always need an "effect file" (.fx)
- An effect file is a shader code consisting of – Vertex Shader
	-
	- Pixel Shader
- Need to communicate variables between your C# code and the shader code, e.g., matrices
- Even rendering a simple triangle requires an effect file
	- Use XNA's BasicEffect to "fake" a classic DirectX9 style fixed-function pipeline

**Georgia**lhetitute

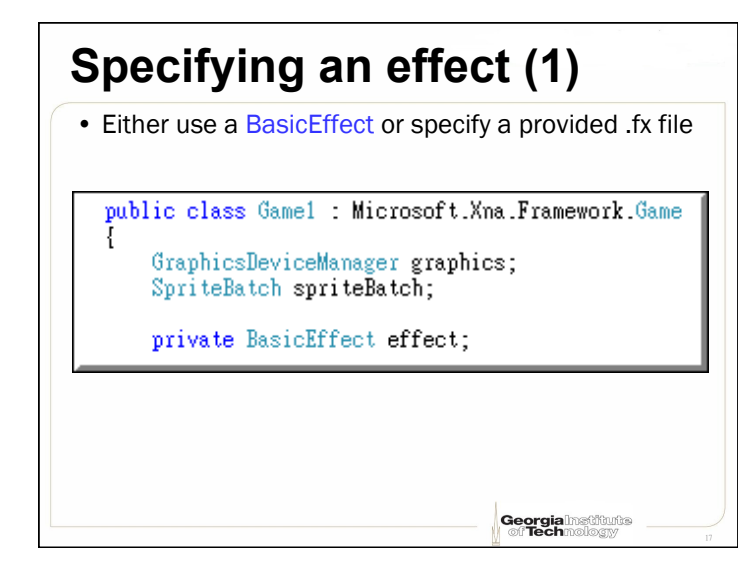

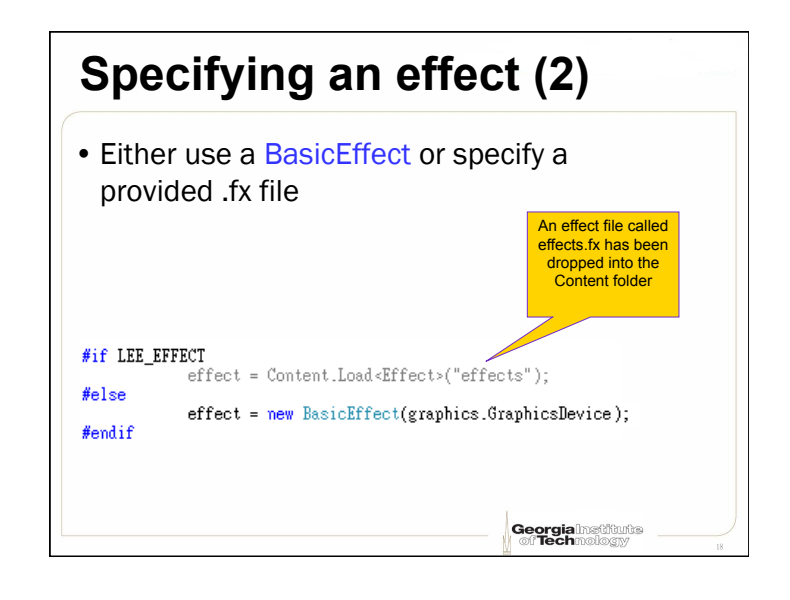

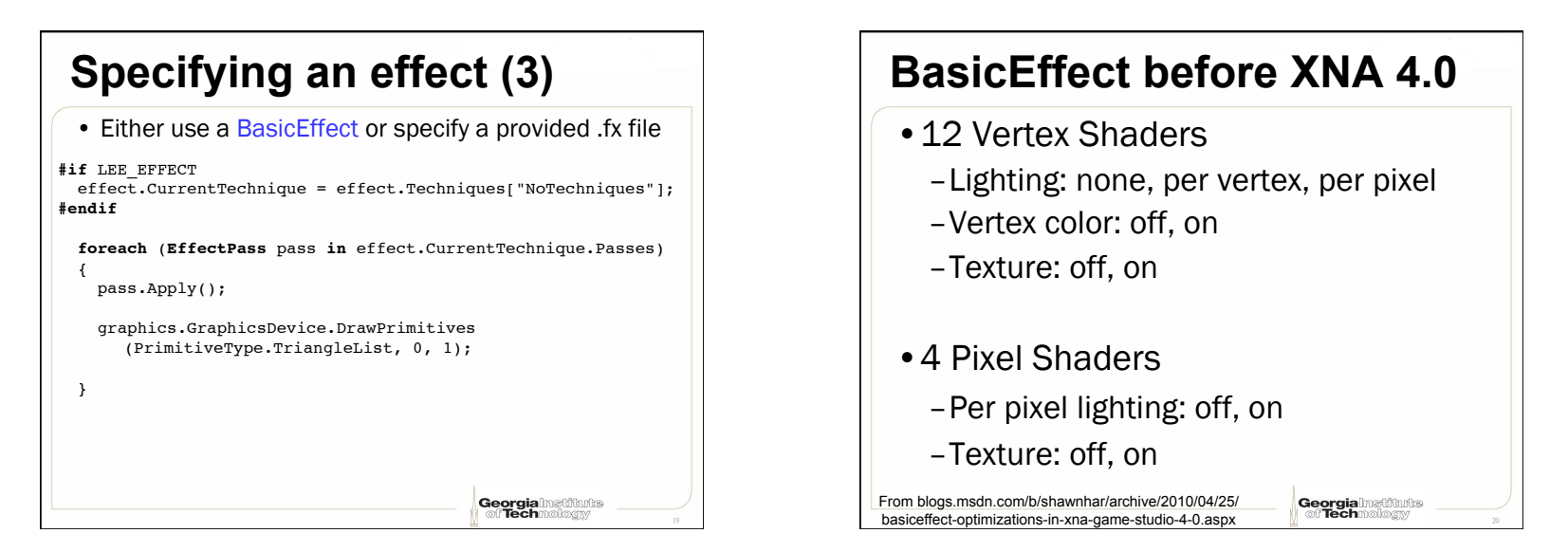

#### **BasicEffect in XNA 4.0**  • 20 Vertex Shaders – Lighting: none, 1 vertex light, 3 vertex lights, 3 pixel lights – Vertex color: off, on

- Texture: off, on
- Fog: off, on (*fog=off only for the versions that do not include lighting*)

#### • 10 Pixel Shaders

- Lighting: none, per vertex, per pixel
- Texture: off, on
- Fog: off, on (*fog=off only for the versions that do not include per pixel lighting*)

From blogs.msdn.com/b/shawnhar/archive/2010/04/25/

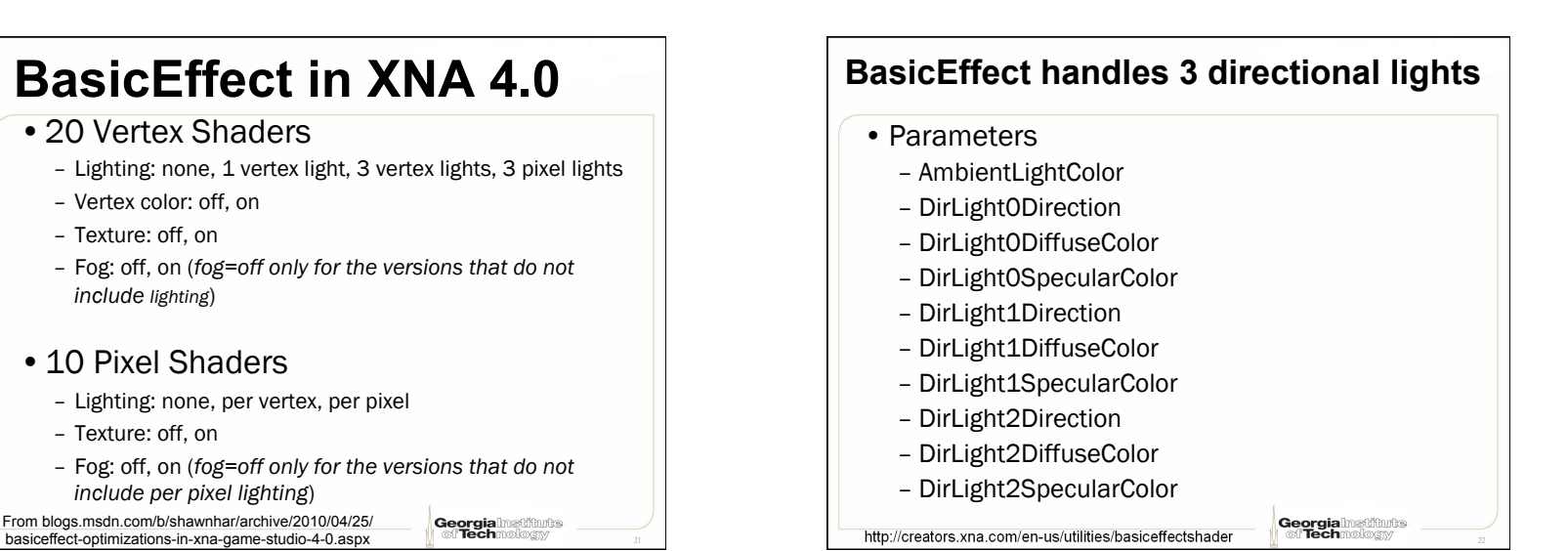

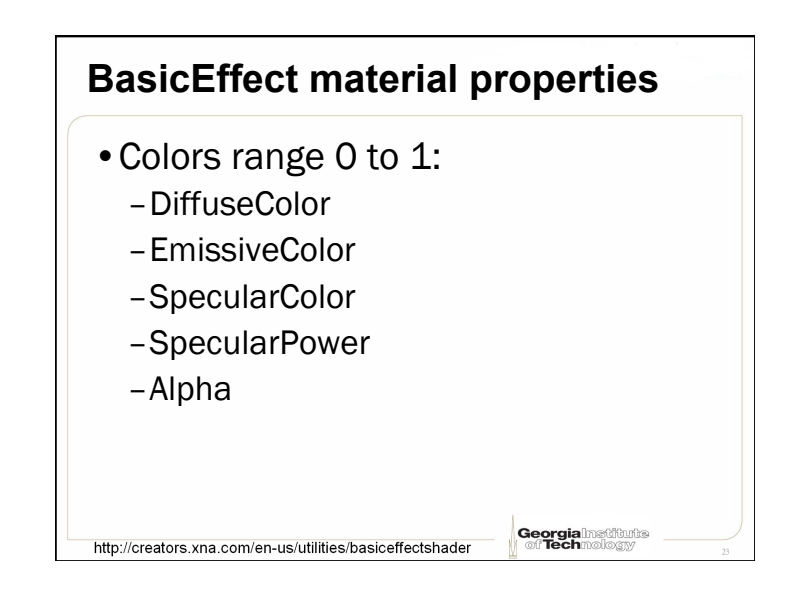

## **BasicEffect fog properties**

**Georgia**lnetfults

- •FogEnabled
	- –0 to disable, 1 to enable

http://creators.xna.com/en-us/utilities/basiceffectshader

- •FogStart
- •FogEnd
- •FogColor

# **Set up BasicEffect**

effect = **new** BasicEffect(graphics.GraphicsDevice);  $effect.h1pha = 1.0f;$ effect.DiffuseColor = **new** Vector3(1.0f, 1.0f, 1.0f); effect.SpecularColor = !!!**new** Vector3(0.25f, 0.25f, 0.25f); effect.SpecularPower = 5.0f; effect.AmbientLightColor = new Vector3(1.0f, 1.0f, 1.0f); effect.DirectionalLight0.Enabled = true; effect.DirectionalLight0.DiffuseColor = Vector3.One; effect.DirectionalLight0.Direction = Vector3.Normalize(**new** Vector3(1.0f, -1.0f, -1.0f)); effect.DirectionalLight0.SpecularColor = Vector3.One;

**Georgia** Institute

# **VertexBuffer**  •Contains a list of vertices –4-D colors –3-D positions –2-D texture coordinates –3-D normals Georgia

# **VertexBuffer structures**  •VertexPositionColor •VertexPositionColorTexture •VertexPositionNormalTexture •VertexPositionTexture •Can make your own if you really need to **Georgia**lnstitute

### **PrimitiveType enumeration**

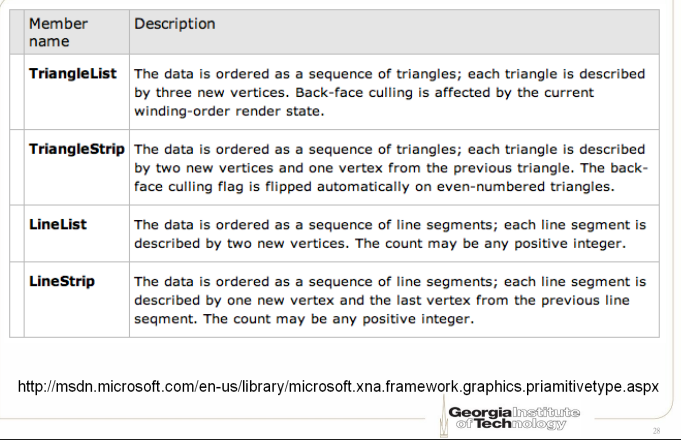

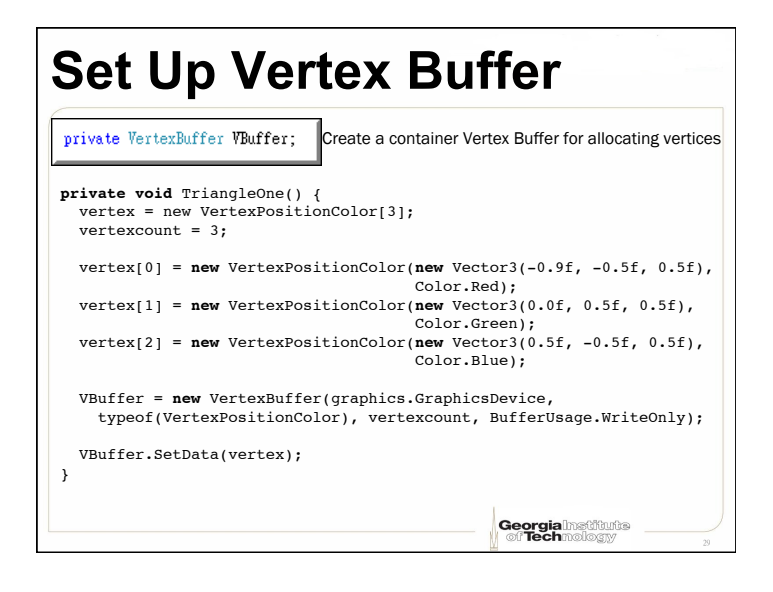

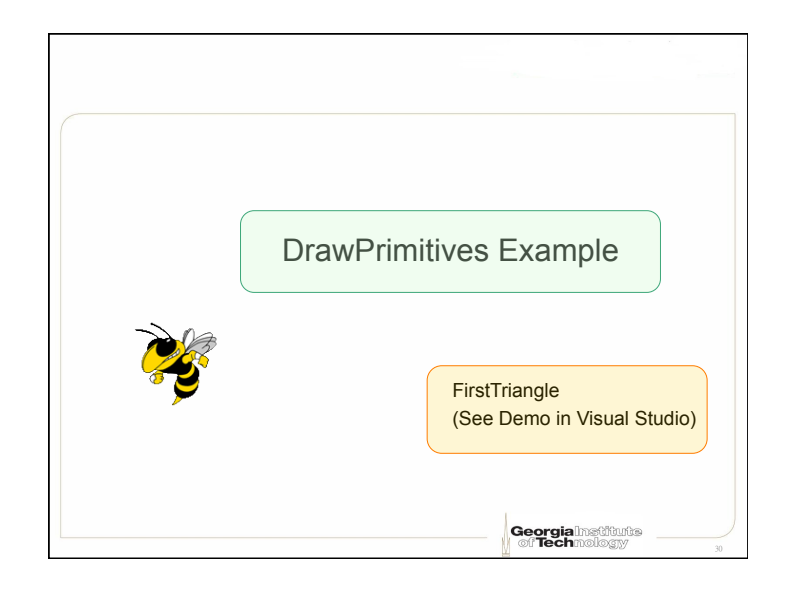

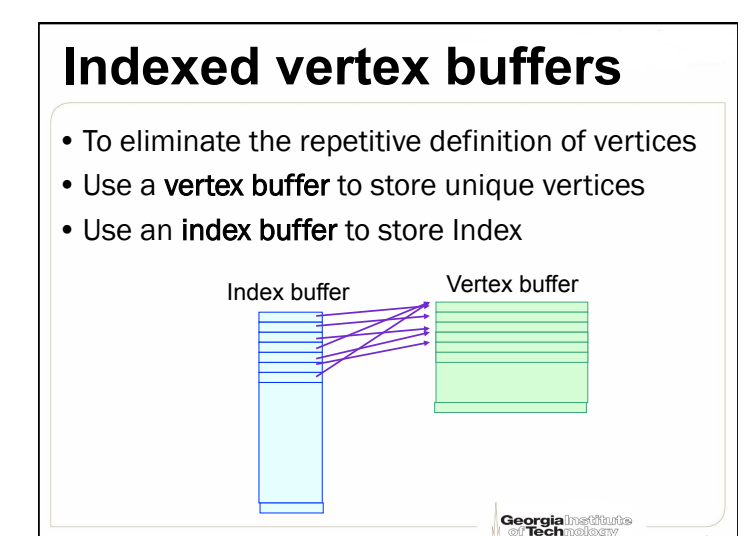

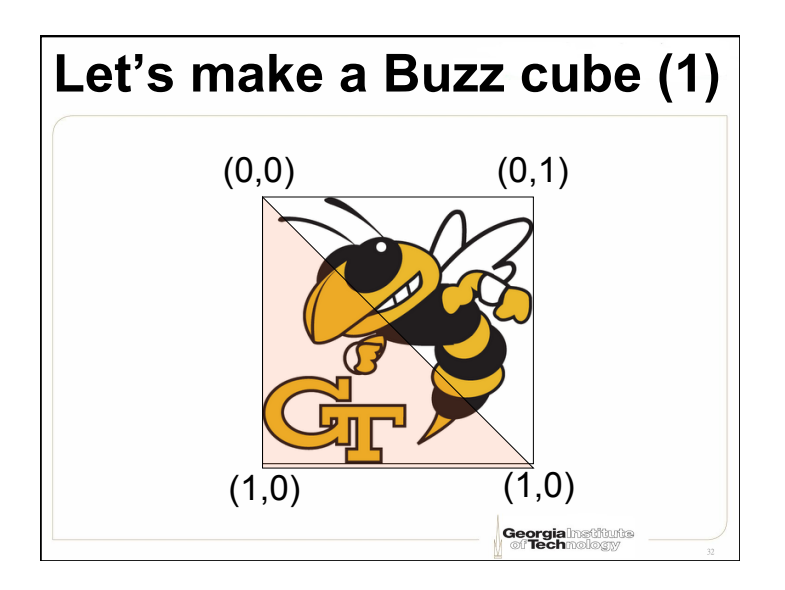

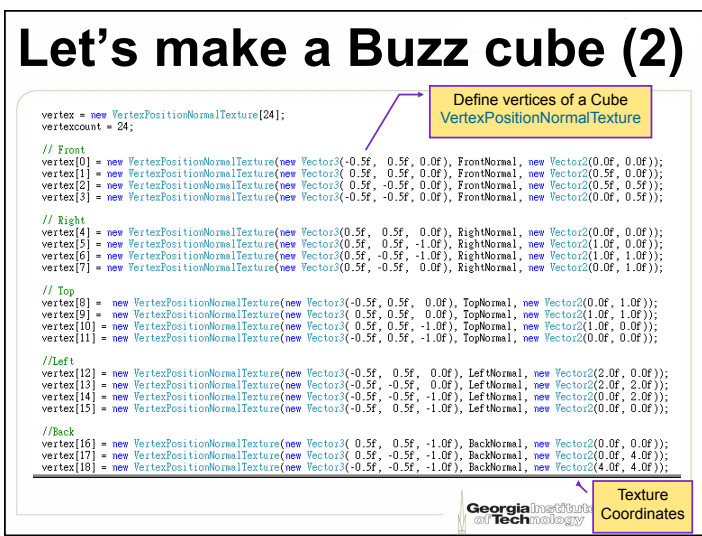

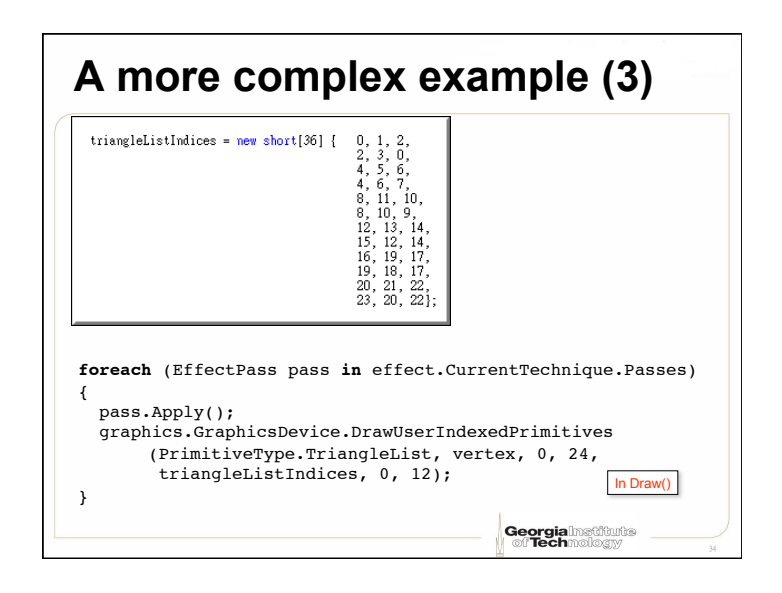

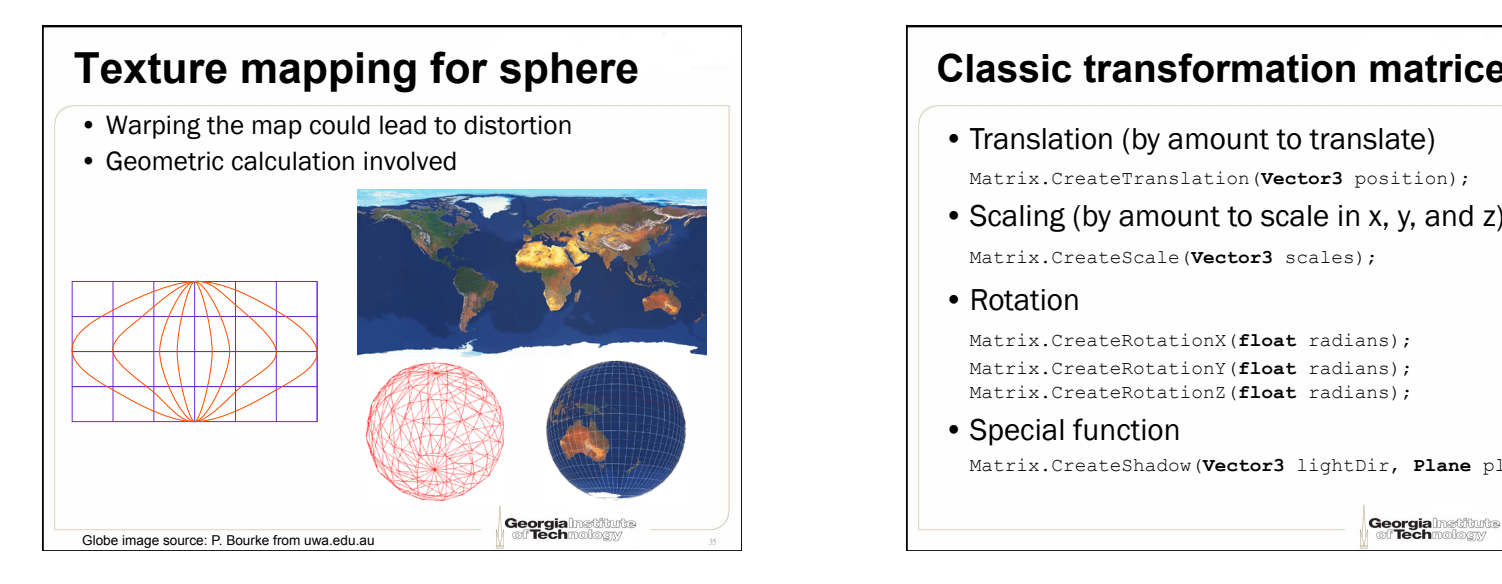

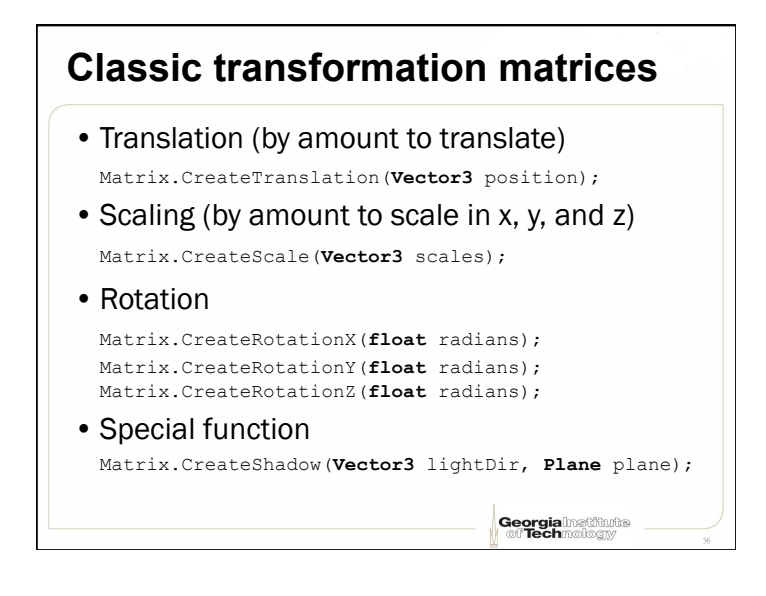

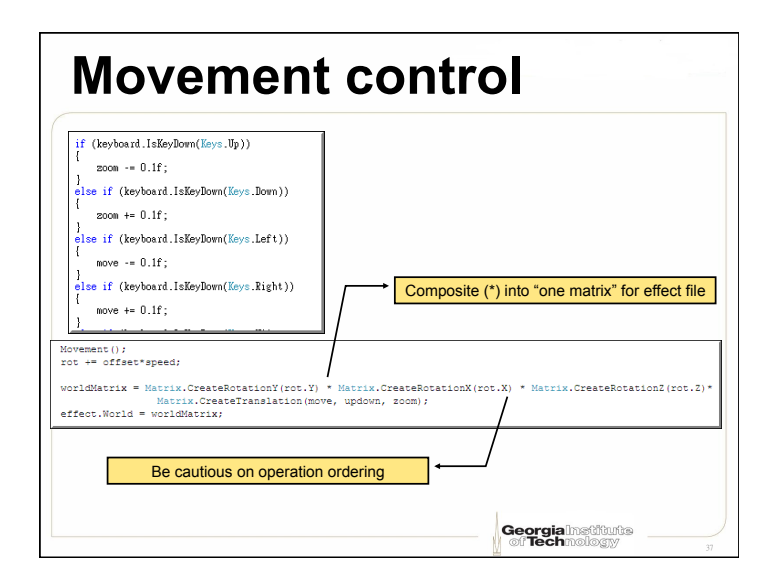

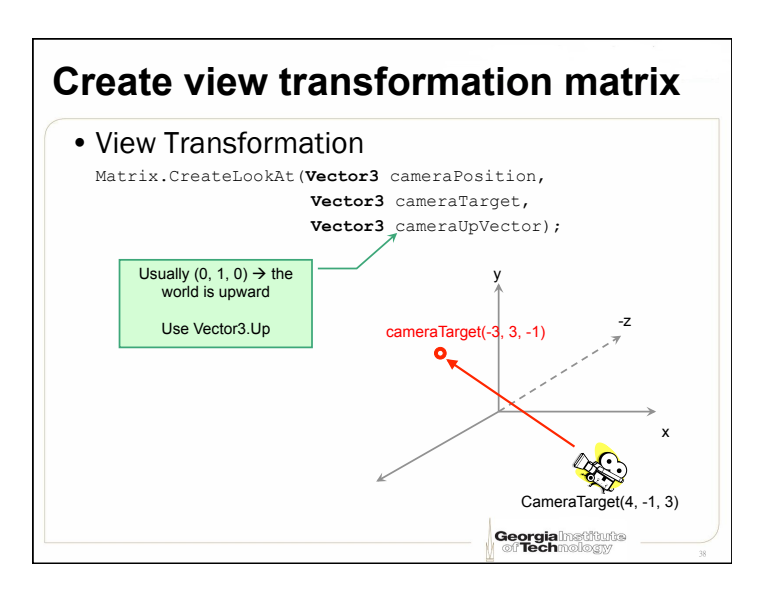

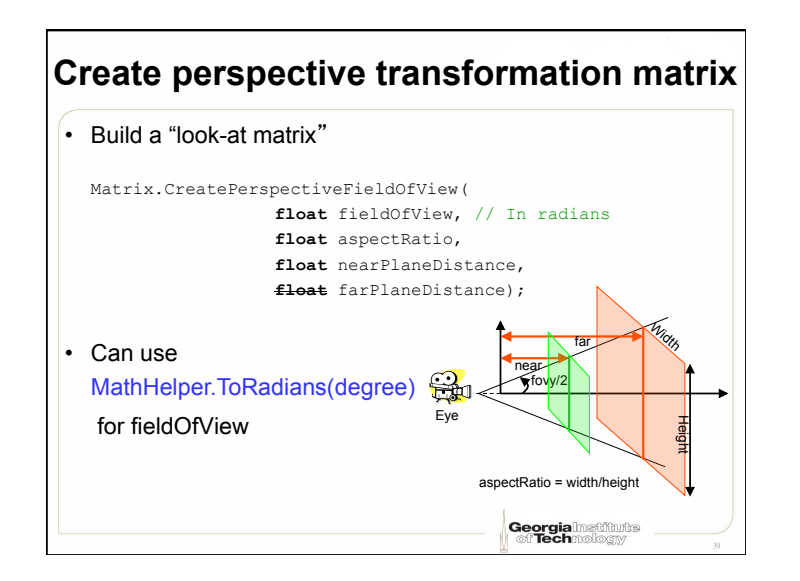

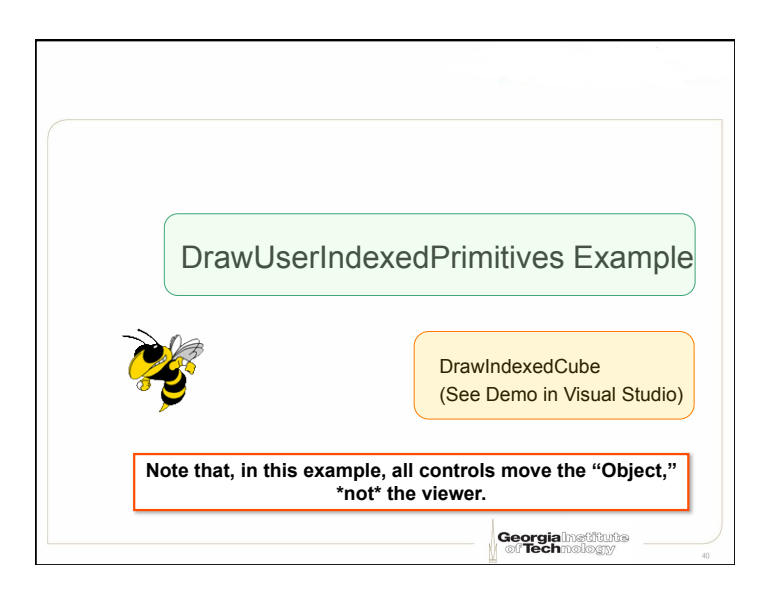

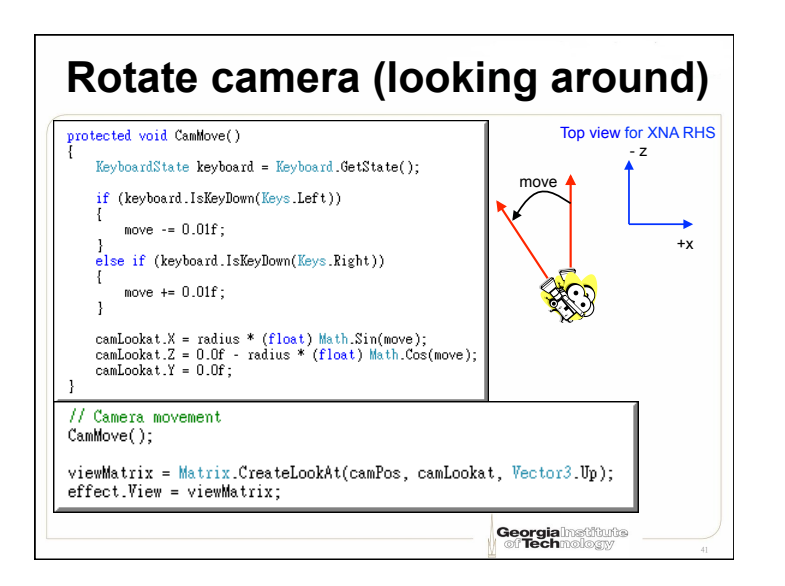

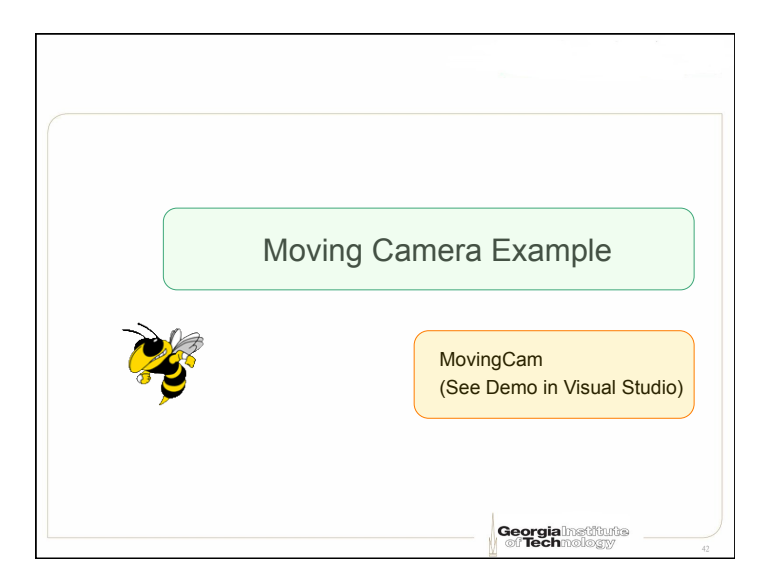